**[丘子隽](https://zhiliao.h3c.com/User/other/0)** 2006-10-14 发表

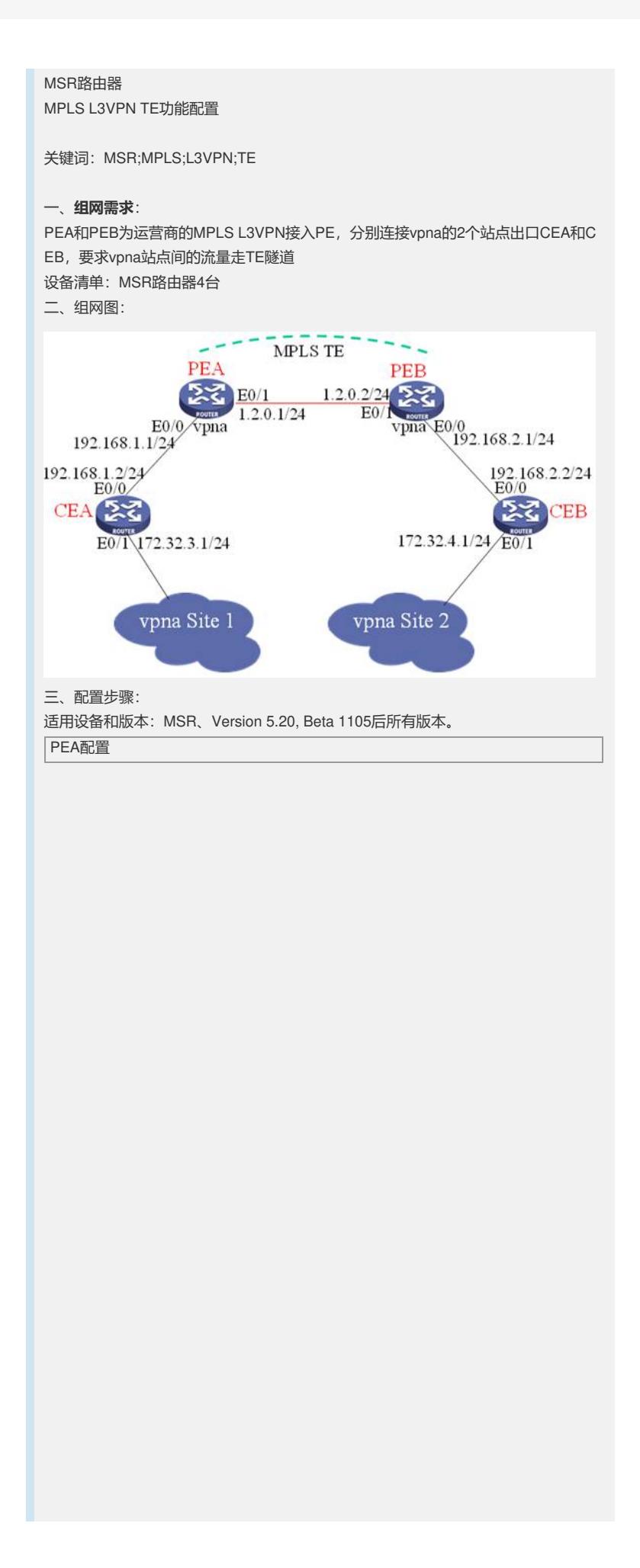

# router id 1.1.1.1 # ip vpn-instance vpna route-distinguisher 1:1 //绑定隧道策略 tnl-policy tp0 vpn-target 1:1 export-extcommunity vpn-target 1:1 import-extcommunity mpls lsr-id 1.1.1.1 #mpls mpls te mpls te cspf mpls ldp # //隧道策略 tunnel-policy tp0 //隧道策略选择cr-lsp tunnel select-seq cr-lsp load-balance-number 1 # interface LoopBack0 ip address 1.1.1.1 255.255.255.255 # interface Ethernet0/0 port link-mode route description connects to CEA ip binding vpn-instance vpna ip address 192.168.1.1 255.255.255.0 # interface Ethernet0/1 port link-mode route description connects to PEB ip address 1.2.0.1 255.255.255.0 mpls mpls te mpls te max-link-bandwidth 100 mpls te max-reservable-bandwidth 50 mpls ldp # interface Tunnel0 ip address 1.2.1.1 255.255.255.252 tunnel-protocol mpls te destination 2.2.2.2 mpls te signal-protocol crldp mpls te record-route label mpls te bandwidth bc0 10 mpls te commit # bgp 1 undo synchronization peer 2.2.2.2 as-number 1 peer 2.2.2.2 connect-interface LoopBack0 # ipv4-family vpnv4 peer 2.2.2.2 enable # ipv4-family vpn-instance vpna peer 192.168.1.2 as-number 3 import-route direct # ospf 1 opaque-capability enable area 0.0.0.0 network 1.1.1.1 0.0.0.0 network 1.2.0.0 0.0.0.255 mpls-te enable # PEB配置

# router id 2.2.2.2 # ip vpn-instance vpna route-distinguisher 2:1 vpn-target 1:1 export-extcommunity vpn-target 1:1 import-extcommunity mpls lsr-id 2.2.2.2<br># mpls mpls te mpls te cspf<br># mpls ldp # interface LoopBack0 ip address 2.2.2.2 255.255.255.255 # interface Ethernet0/0 port link-mode route description connects to CEB ip binding vpn-instance vpna ip address 192.168.2.1 255.255.255.0 # interface GigabitEthernet0/1 port link-mode route description connects to RTB ip address 1.2.0.2 255.255.255.0 mpls mpls te mpls te max-link-bandwidth 100 mpls te max-reservable-bandwidth 50 mpls ldp # bgp 1 undo synchronization peer 1.1.1.1 as-number 1 peer 1.1.1.1 connect-interface LoopBack0 # ipv4-family vpnv4 peer 1.1.1.1 enable # ipv4-family vpn-instance vpna peer 192.168.2.2 as-number 2 import-route direct # ospf 1 opaque-capability enable area 0.0.0.0 network 2.2.2.2 0.0.0.0 network 1.2.0.0 0.0.0.255 mpls-te enable # CEA配置 # router id 3.3.3.3 # interface Ethernet0/0 port link-mode route description connects to PEA ip address 192.168.1.2 255.255.255.0 # interface Ethernet0/1 port link-mode route ip address 172.32.3.1 255.255.255.0 # interface LoopBack0 ip address 3.3.3.3 255.255.255.255 # bgp 3 network 3.3.3.3 255.255.255.255

network 172.32.3.0 255.255.255.0 undo synchronization peer 192.168.1.1 as-number 1 #

## CEB配置

## router id 4.4.4.4

#

# interface Ethernet0/0 port link-mode route description connects to PEB ip address 192.168.2.2 255.255.255.0 #

interface Ethernet0/1 port link-mode route ip address 172.32.4.1 255.255.255.0

# interface LoopBack0 ip address 4.4.4.4 255.255.255.255

# bgp 2

network 4.4.4.4 255.255.255.255 network 172.32.4.0 255.255.255.0 undo synchronization peer 192.168.2.1 as-number 1 #

## 四、**配置关键点**:

1) PEA上要定义TE Tunnel和定义隧道策略,并将隧道策略绑定到VPN实例中。